# Qué puede hacer con el Portal de Padres de Familia de la IAR

El Portal de Padres de Familia de la Evaluación de la Preparación de Illinois (IAR) proporciona a los padres y tutores acceso en línea al rendimiento de su hijo en los exámenes de la Evaluación de la Preparación de Illinois. Después de crear y confirmar su cuenta, podrá ingresar al Portal de Padres de Familia de la IAR. Luego deberá ingresar el código que se encuentra en la copia impresa del Informe individual del alumno (ISR) para ver los resultados de los exámenes del alumno y la información explicativa. También podrá acceder a los resultados de múltiples administraciones y alumnos a partir de la Evaluación de la Preparación de Illinois para Lengua y Literatura/Alfabetización en Inglés y Matemáticas (ELA/L y Math) de la primavera de 2021.

En general, el Portal de Padres de Familia de la IAR ofrece una manera segura y práctica de acceder a los resultados de los exámenes de su(s) alumno(s). El diagrama siguiente muestra el proceso para obtener acceso y usar el Portal de Padres de Familia de la IAR. Daremos más detalles de cada paso en las siguientes páginas. La creación y confirmación de su cuenta es un proceso que se completa una sola vez, pero una vez que haya establecido su cuenta, tendrá acceso ilimitado a las demás actividades que se tratan en esta guía.

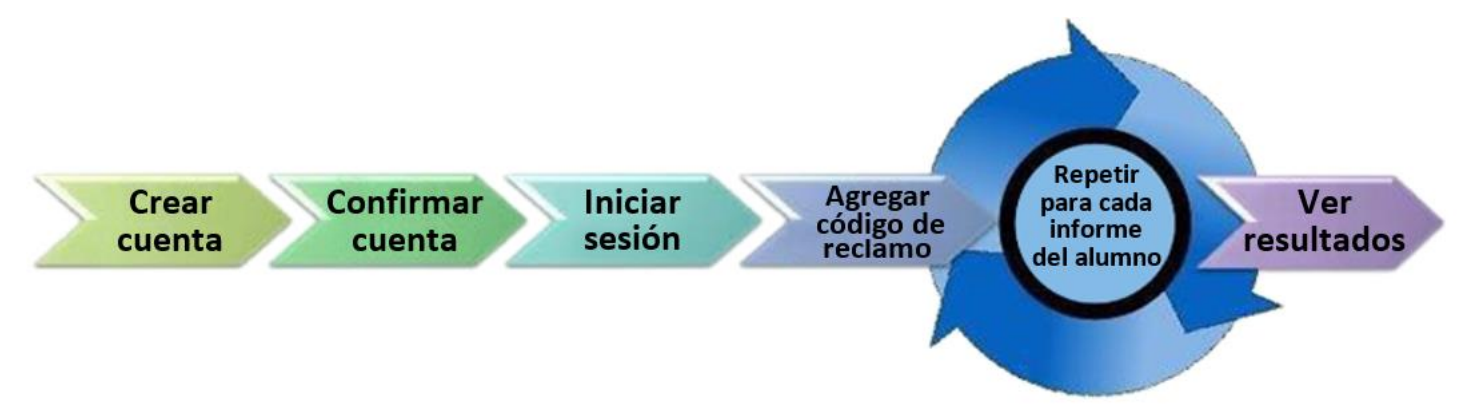

#### Comenzar aquí

Si necesita crear una cuenta en el Portal de Padres de Familia de la IAR, pase a la página 2.

[Si ya tiene una cuenta en el Portal de Padres de Familia de la IAR,](#page-3-0)  [pase a la página 3.](#page-3-0)

#### Crear una cuenta

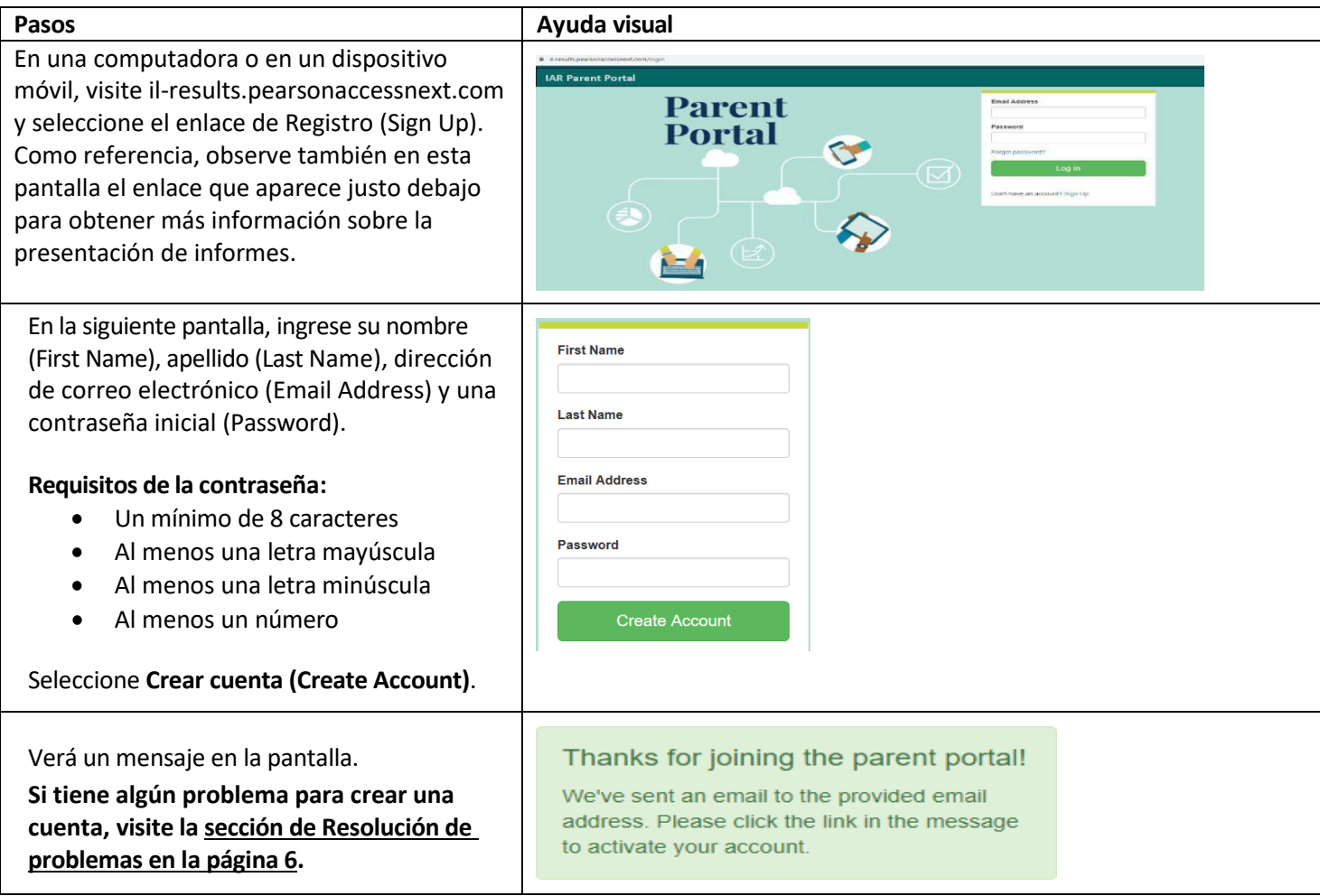

# Confirmar su cuenta

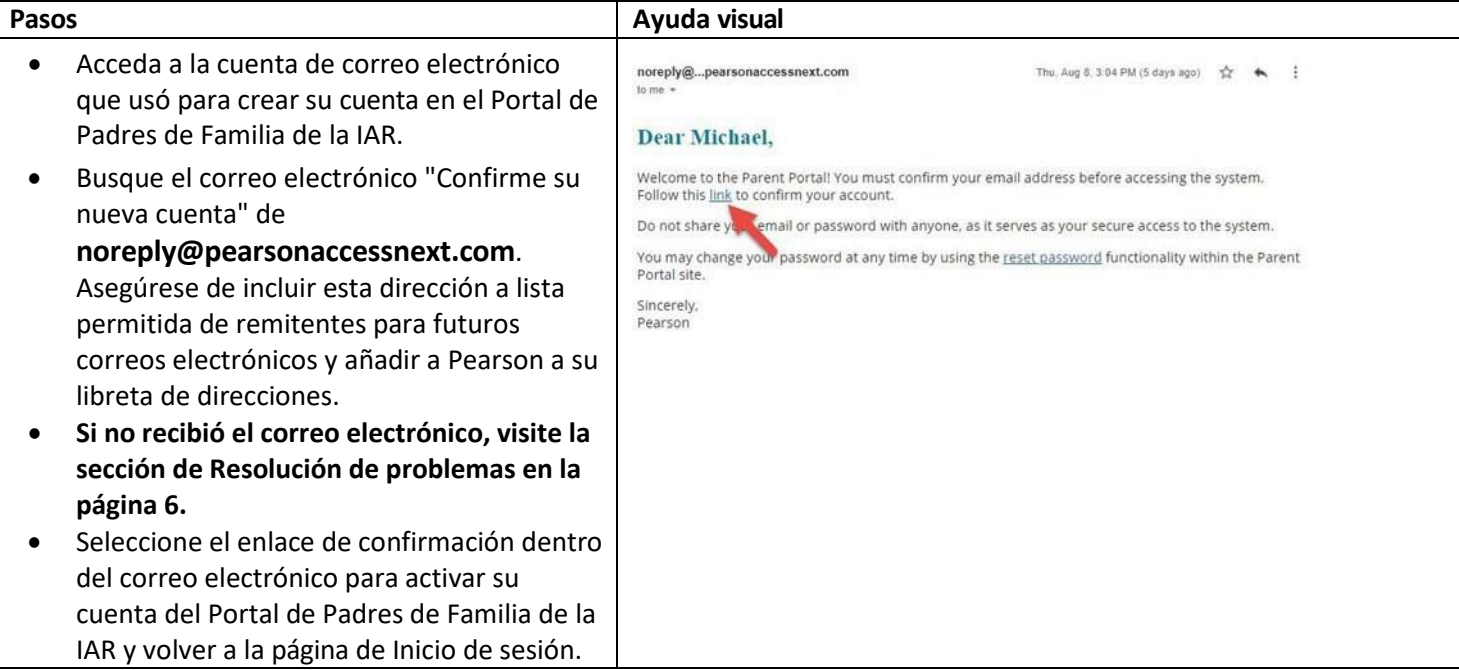

### Iniciar sesión en su Cuenta

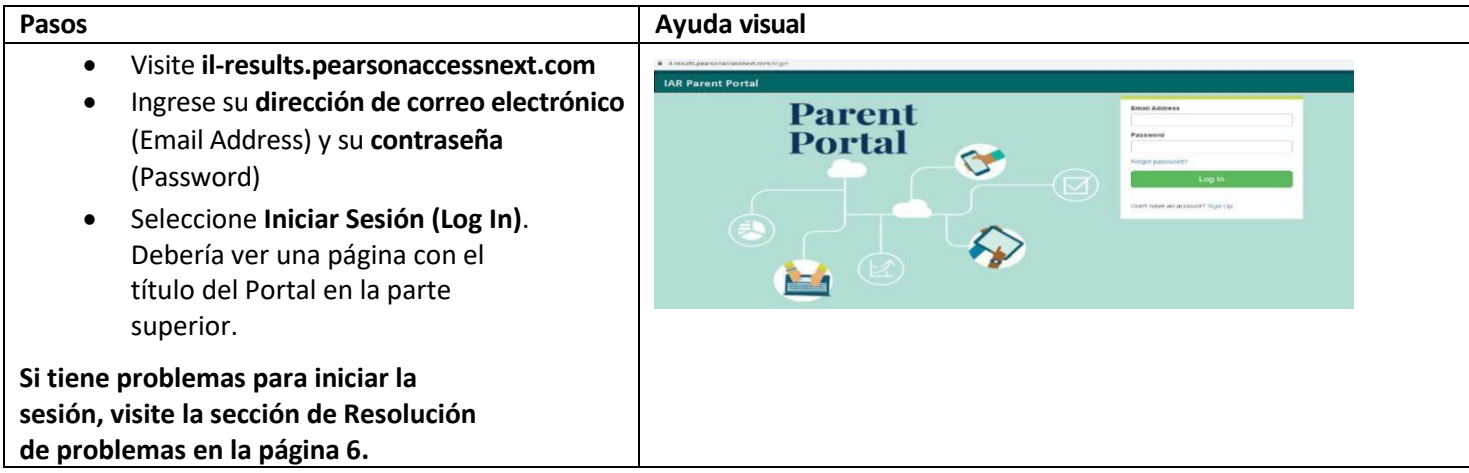

# Agregar un código de reclamo

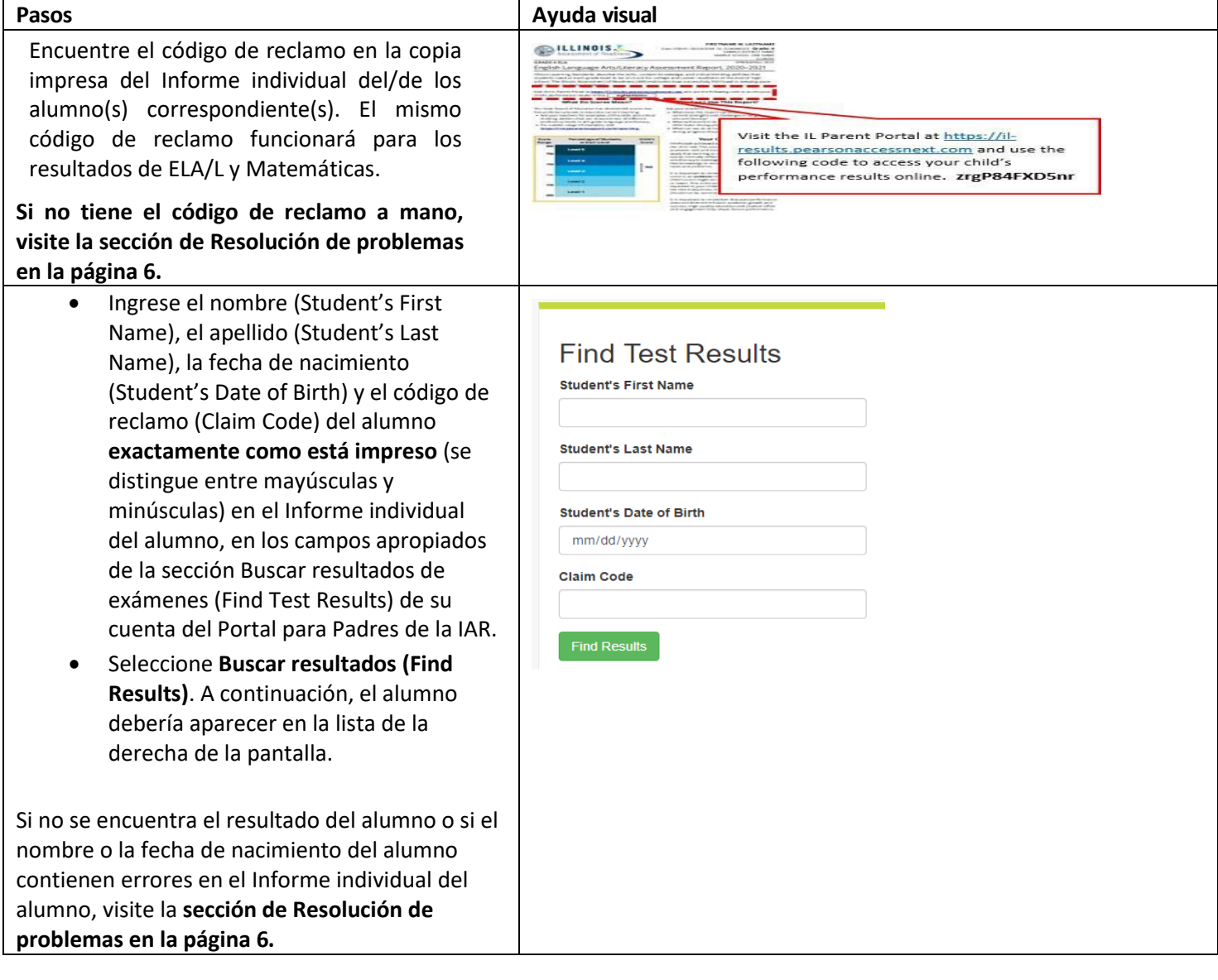

### <span id="page-3-0"></span>Ver resultados (View Results)

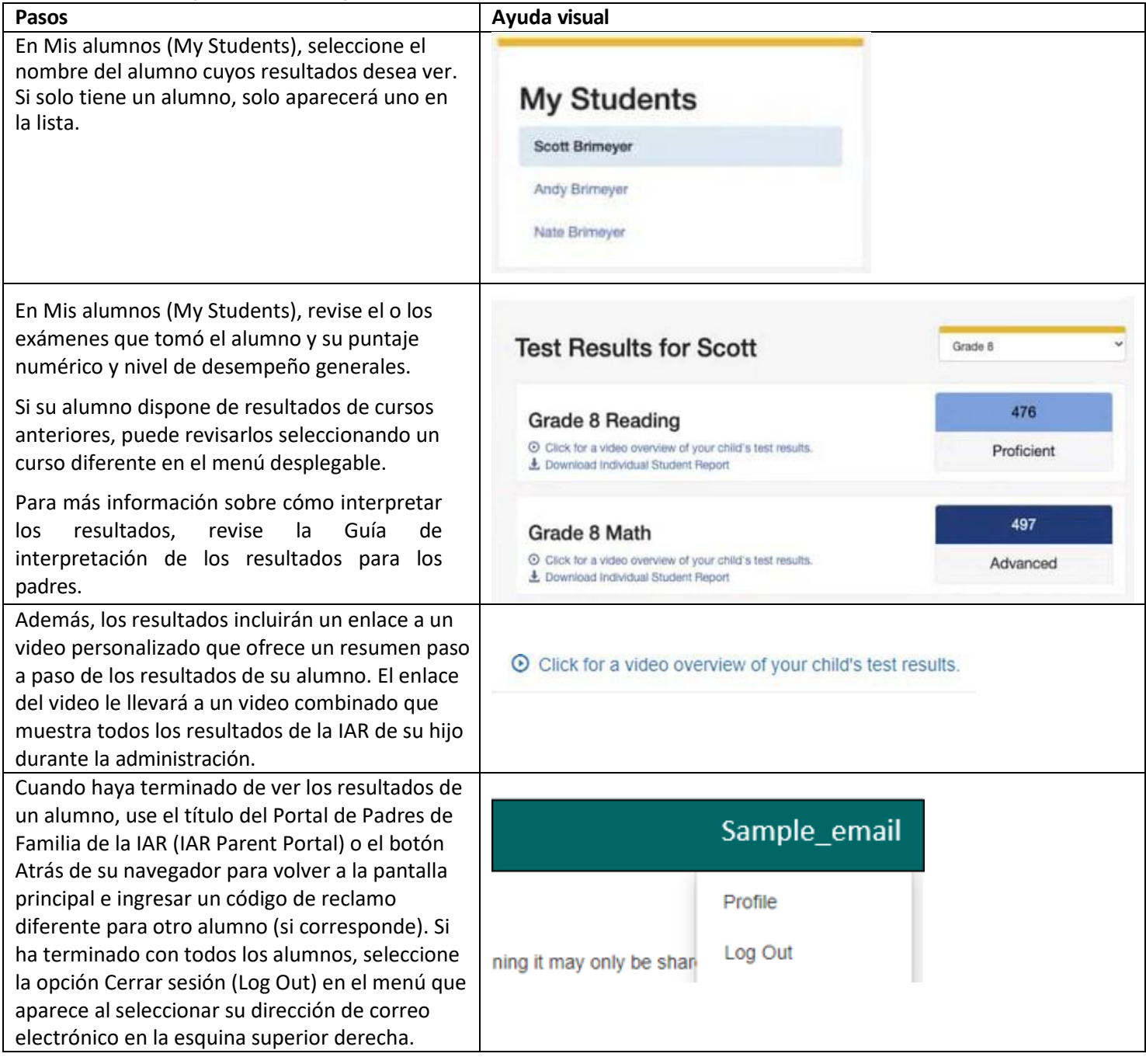

## <span id="page-4-0"></span>Cambiar el Perfil de su cuenta

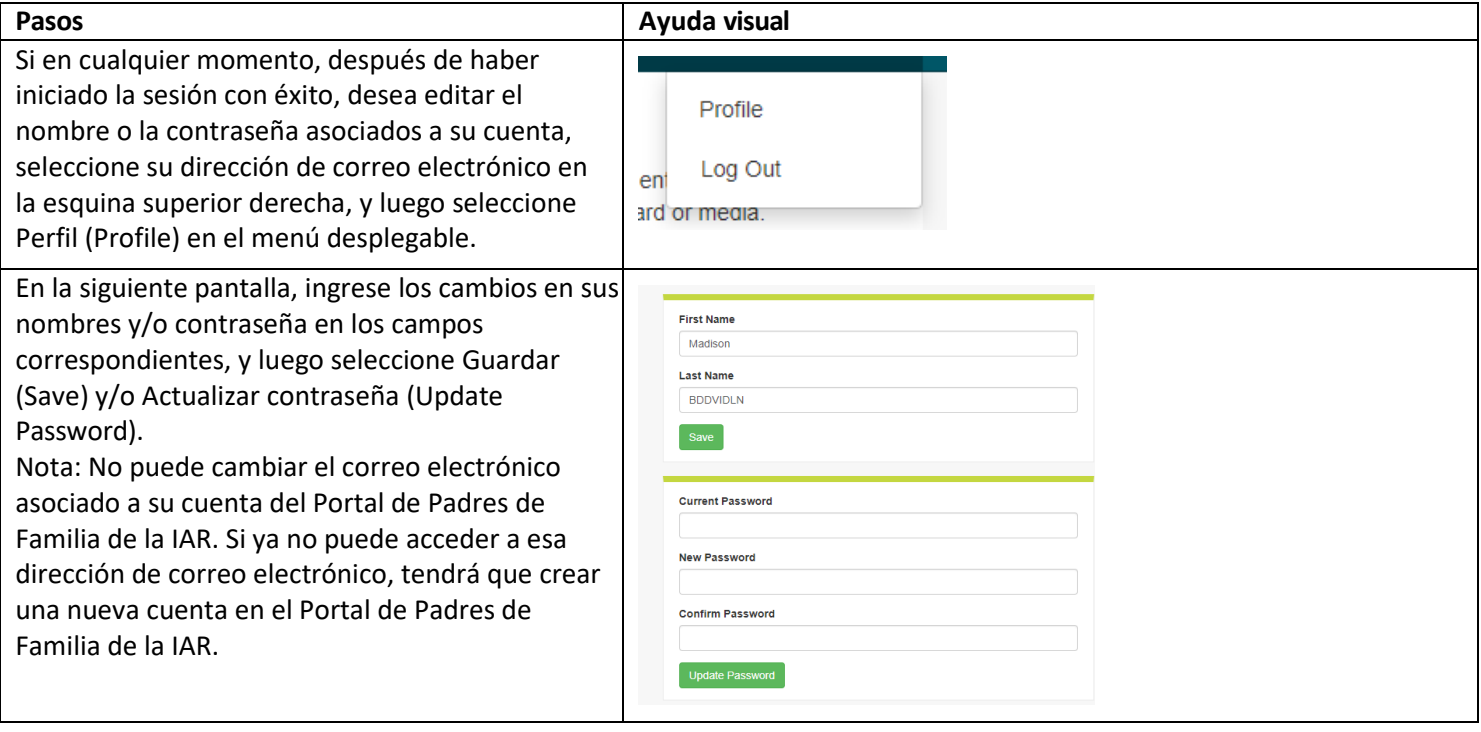

# Resolución de problemas

Use la tabla a continuación para obtener información sobre problemas con su cuenta o el acceso a los resultados de los exámenes.

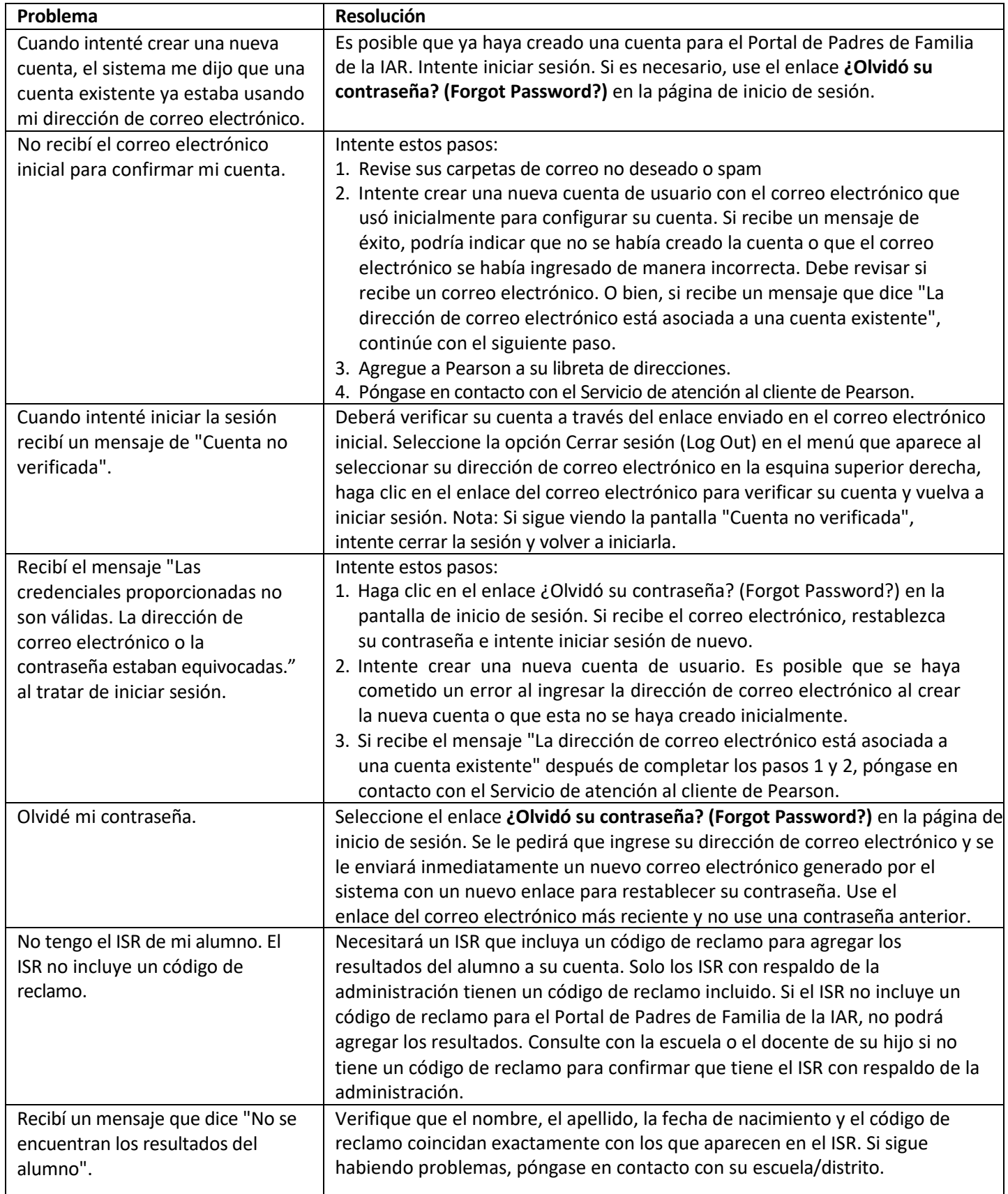

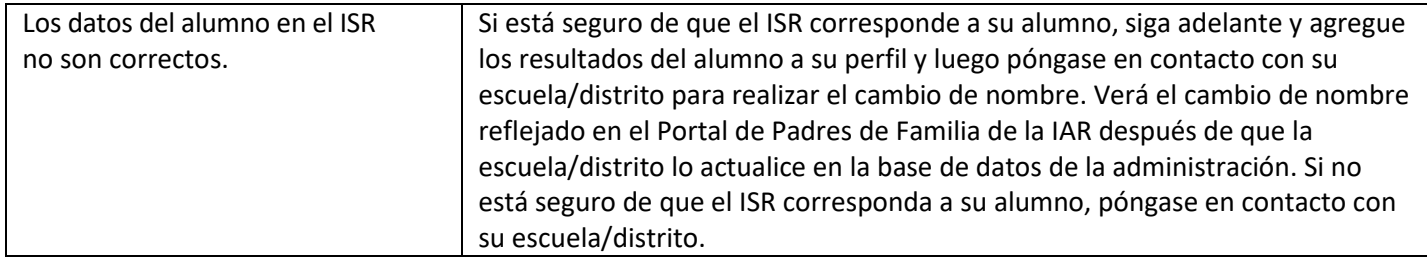